# **Тюнинг NGINX**

Олег Черний **www.RIA.ua** Киев, Украина  $N$ GI $M$  $X$  | 28-29 марта 2009 CODECAMP

# Компилируем, исключаем все лишнее

# **Компиляция nginx**

- Модули, которые, возможно, вам не пригодятся: **mail, mail\_ssl\_module,**  http perl module, http flv module, **http\_dav\_module**
- Модули, которые желательно включить при компиляции: **http\_gzip\_static\_module, http\_stub\_status\_module**

Вот как выглядит часть моего srpm, которая отвечает за конфигурацию nginx (%nginx\_datadir, ... переменные spec-файла):

```
./configure \
--prefix=%nginx datadir \
--conf-path=%nginx etc/nginx.conf \
--sbin-path=%{ sbindir}/%{name} \
--error-log-path=%nginx log/nginx.error.log \
--http-log-path=%nginx log/nginx.log \
--http-client-body-temp-path=%nginx spool/tmp/client \
--http-proxy-temp-path=%nginx spool/tmp/proxy \
--http-fastcgi-temp-path=%nginx spool/tmp/fastcgi \
--pid-path=% var/run/nginx.pid \
--user=%nginx user \
--group=%nginx group \
--with-cc-opt="-I % includedir/pcre/" \
--with-http ssl module \
--with-th-\pmrealip module \setminus--with-http addition module \
--with-http sub module \
--with-http dav module \
--with-http flv module \
--with-http<sup>-</sup>gzip static module \
--with-http stub status module \
--with-http perl module
```
# **Конфиг nginx просто и понятно**

Тюнинг NGINX / Конфиг nginx - просто и понятно 5

# **Пример конфигурации**

• Nginx писал админ для админов. Этот факт положительно отразился на синтаксисе конфигов, а также на простоте настройки.

```
user nginx;
```

```
# Число рабочих процессов, рекомендуется ставить по количеству ядер
worker processes 8;
# Уменьшает число системных вызовов gettimeofday() 
timer resolution 100ms;
# Изменяет ограничение на число используемых файлов RLIMIT NOFILE для рабочего процесса.
worker rlimit nofile 8192;
# Задаем приоритет рабочих процессов от -20 до 20 (отрицательное - более высокий приоритет). 
worker priority -5;
error log /var/log/nginx/error.log;
pid /var/run/nginx.pid;
events {
  worker connections 2048;
```
#### www.RIA.ua

}

#### Тюнинг NGINX / Компиляция nginx 6

#### Основная секция:

```
httpfinclude /etc/nginx/mime.types;
 default type application/octet-stream;
 log format main '$remote addr - $remote user [$time local] $request '
 ""$status" $body bytes sent "$http referer" '
 ""$http user agent" "$http_x_forwarded_for"';
 access log /var/log/nginx/access.log main;
 # Включить sendfile(). Использование sendfile()
 # экономит системные вызовы, уменьшает число копирований данных,
 # позволяет использовать меньше физической памяти.
 sendfile on:
 keepalive timeout 65;
 gzip on;
 gzip min length 1100;
 gzip buffers 64 8k;
 gzip comp level 3;
 qzip http version 1.1;
 qzip proxied any;
 qzip types text/plain application/xml application/x-javascript text/css;
 # Load config files from the /etc/nginx/conf.vs directory
 include /etc/nginx/conf.vs/*.conf;
```
Пример простейшей конфигурации виртуального сервера:

```
server {
 listen 80;
 server name ;
 location / {
gzip static on;
  root /var/nginx/html;
  index index.html index.htm;
 }
 error page 404 /404.html;
 location = /404.html {
  root /var/nginx/html;
 }
error page 500 502 503 504 /50x.html;
 location = /50x.html root /var/nginx/html;
 }
}
```
Синтаксис понятен в большинстве случаев даже без документации.

www.RIA.ua

# **Условная классификация статического контента**

Тюнинг NGINX / Типы статического контента 9

### **Типы статического контента**

### **"Легкий" контент**

- html, css, js, xml, rss, txt.
- Хорошо поддается сжатию
- Требует мало места для хранения

### Приминение nginx в любом случае даст заметный прирост производительности.

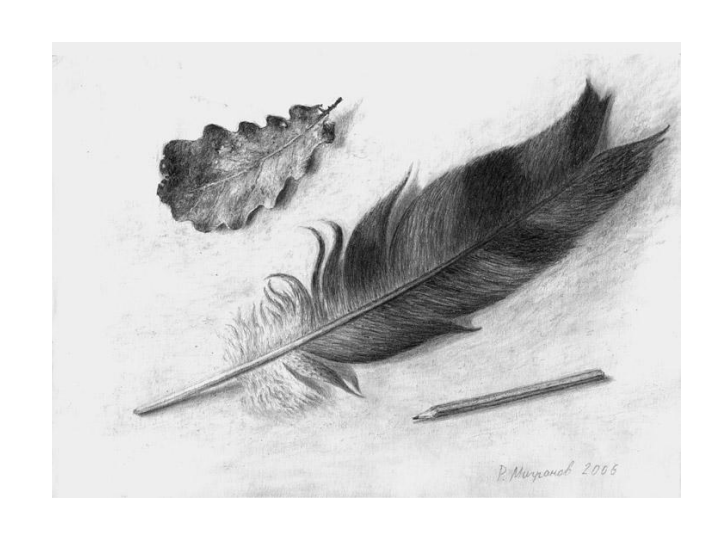

### **Типы статического контента**

### **"Тяжелый" контент**

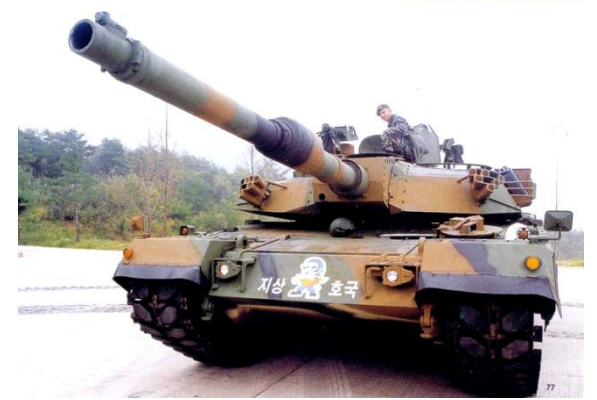

- фото, видео, аудио-файлы
- Узким местом выступает, в первую очередь, дисковая система, размер оперативной памяти, пропускная способность канала.
- Задача раздачи такого типа контента делится на две: хранение контента и, собственно, раздача контента.

### Все будет упираться в скорость работы дискового накопителя/RAID-массива

# **Проблемы быстродействия**

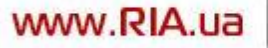

Тюнинг NGINX / Проблемы быстодействия

## **Что делать, когда сайт начинает тормозить?**

- Не паниковать
- Попробуйте увеличить количество worker\_processes
- Поможет установка worker priority в -5 и меньше (до -20)
- Временно отключить логи access log off
- Анализ узких мест системы, например, с помощью **top, iostat, df -h, iptraf**
- Добавьте оперативной памяти или усовершенствуйте дисковую систему

# **Приемы оптимизации**

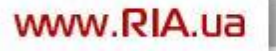

Тюнинг NGINX / Приемы оптимизации

# "Легкий" контент

- Создаем виртуальный диск (tmpfs) и там размещаем "легкую" статику. В /etc/fstab добавляем none /var/www/img virtual tmpfs size=1g, mode=1777 0 0
- Сжимаем контент дzip-ом. Запускаем в нашей виртуальной папке:

for i in `find ./\* -type f -name '\*.js'`; do echo \$i; gzip -c -9 \$i > \$i.gz; done;<br>for i in `find ./\* -type f -name '\*.css'`; do echo \$i; gzip -c -9 \$i > \$i.gz; done; в конфиг добавляем строчку "gzip static on", также можно включить online упаковку для динамических файлов "qzip on"

- Устанавливаем заголовки для проксирования контента директивой "expires 1y"
- Задаем кеширование дескрипторов файлов директивой "open file cache"

- Настройка системы таким образом, чтоб свести к минимуму использование swap. Иногда приходится отключать sendfile (sendfile off)
- Если позволяет оперативная память, создайте виртуальный диск, на который поместите самые "запрашиваемые" файлы. Теперь мы можем применить директиву try\_files (если файл не будет найден, на виртуальном диске будет обращение к backend):

```
location /
    root /var/www/;
    try files /img virtual/hot/$uri @storage;
}
location @storage {
   proxy_pass http://backend;
   proxy_set_header Host    $host;
}
```
• Если стороннюю программу по формированию кеша писать нет возможности, используйте директиву proxy\_store:

```
location @storage {
    proxy_pass http://backend;
   proxy set header Host $host;
   proxy store on;
   proxy store access user: rw group: rw all: r;
   proxy temp path /var/www/img virtual/hot/;
   root \sqrt{var/www/img}\,virtual/hot/;
}
```
#### cо временем кеш надо чистить, например так:

```
cd /var/www/img_virtual/hot/
find ./ -type f -amin +60 -delete
```
• Если storage большой, занимает терабайты - оперативой вопрос не решить, можно на фронтенд-е собрать RAID.

Берем побольше винтов SAS, полноценный RAIDкотроллер (fakeraid,hostraid это головная боль!). Монтируем туда swap, spool и кеш.

Для нечасто меняющегося контента и нечастой перезаписи кеша можно применять SSD-винчестеры. Это работает быстро, у таких винчестеров нет такой характеристики как seek-to-seek, малый расход энергии (например для Intel X25-M 0,15Вт), хорошая скорость отдачи (до 250 MB/s).

• Кеширование проксированных запросов.

Модуль появился в nginx 0.7.44.

"Сходить" на диск во многих случаях значительно дешевле, чем обращение в сеть. Главная задача такого кеширования - свести к необходимому минимуму сетевые опрерации и использовать "интелектуальное управление" дисковым кешем.

#### Пример использования:

proxy cache path /data/nginx/cache levels=1:2 keys zone=one:10m;

мена файлов в кэше будут такого вида: /data/nginx/cache/**c**/**29**/b7f54b2df7773722d382f4809d650**29c**

# **Спасибо за внимание !**

- Время для вопросов
- Полезные ссылки:

http://sysoev.ru/ http://habrahabr.ru/blogs/nginx/ http://webo.in/articles/all/09-nginx-configuration/ http://linux.ria.ua/